$\mathbf{z}$ **ACADÉMIE DE TOULOUSE** Liberté Égalité<br>Fraternité

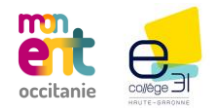

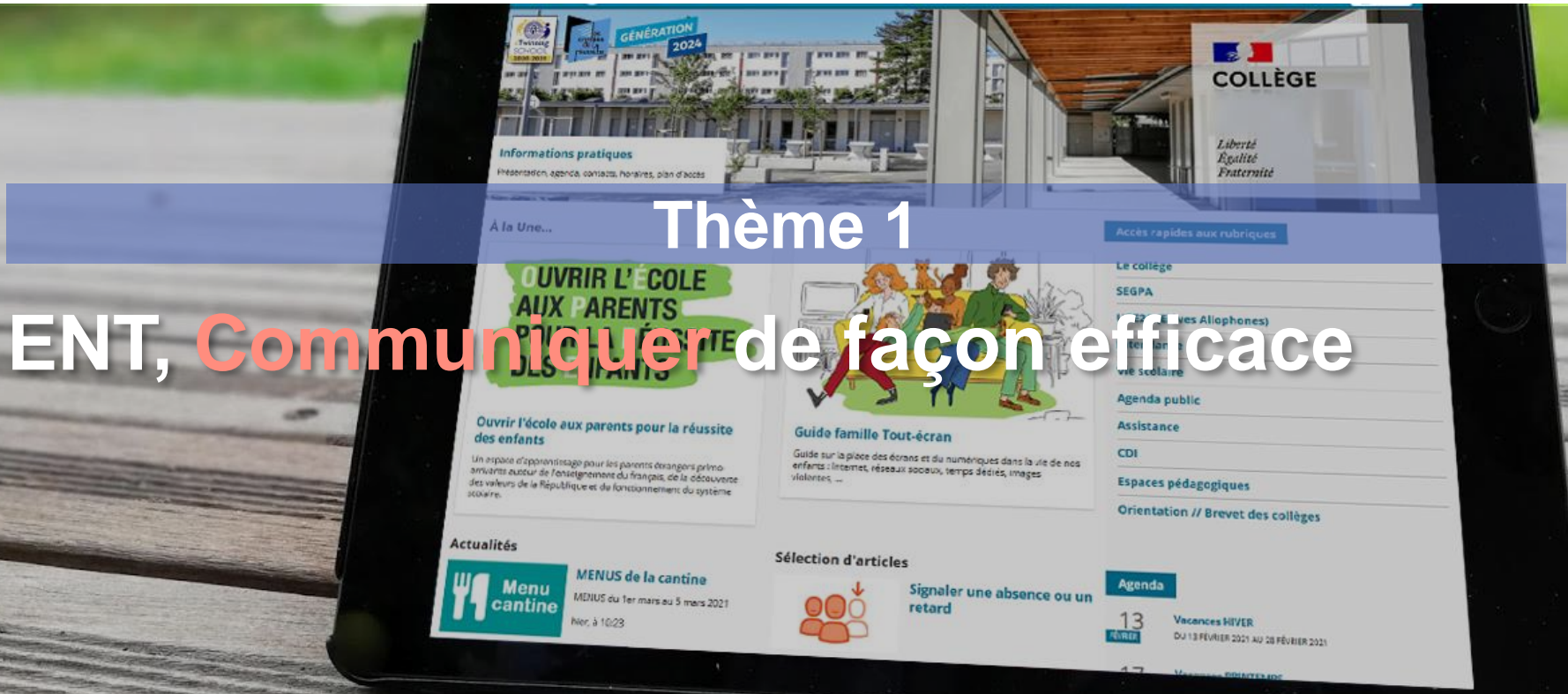

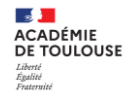

# **ENT, Communiquer de façon efficace**

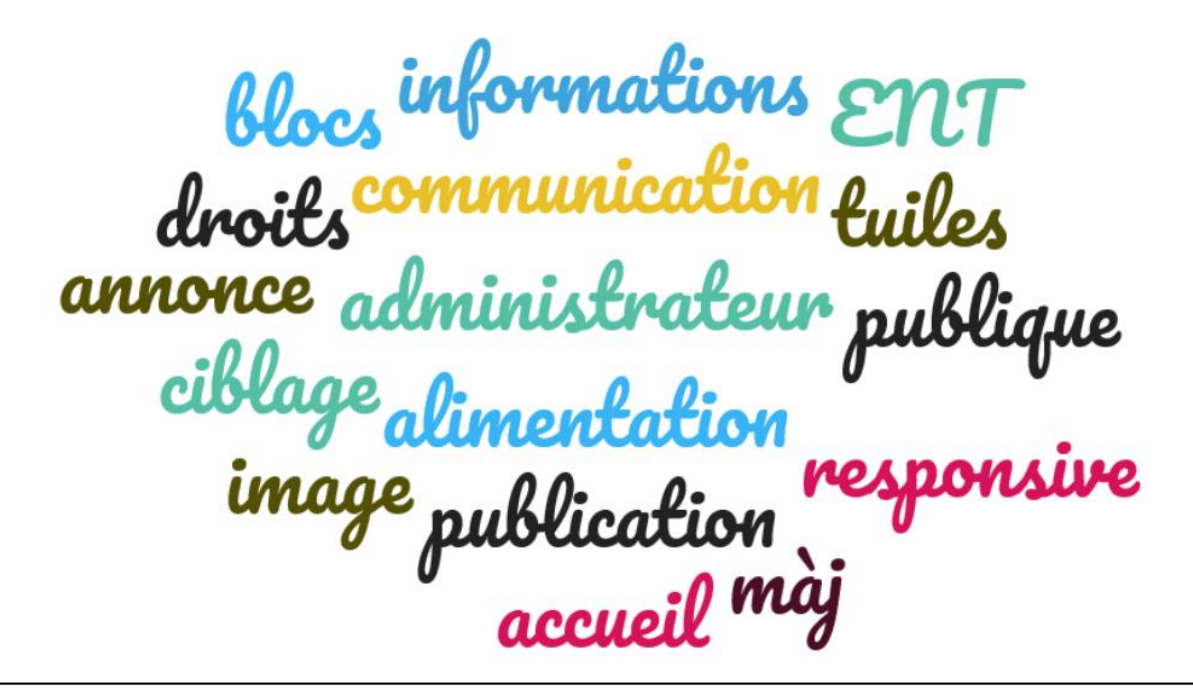

> ■■ **Karling**

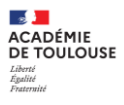

### **Publication > Gestion page d'accueil > Créer une version**

Page

d'accueil

publique

**[RESSOURCES](https://www.skolengo-academy.org/page-d-accueil/) SKOLENGO**

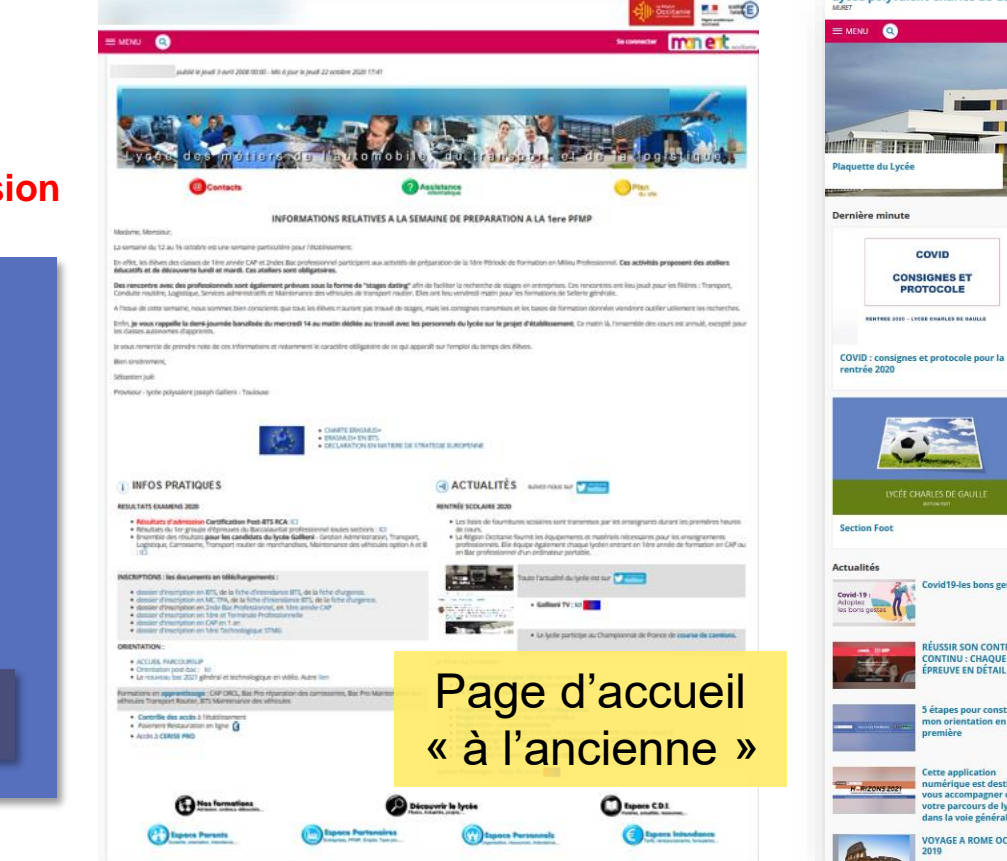

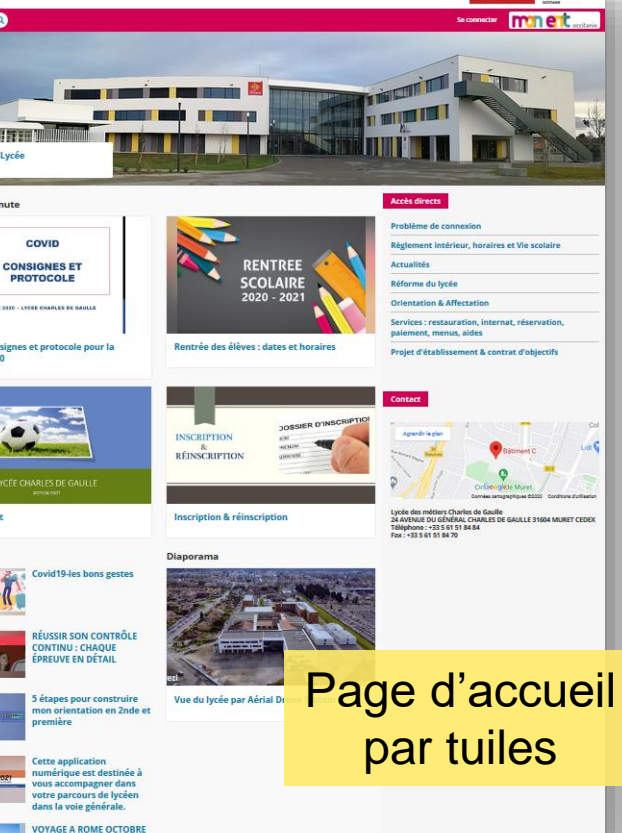

Lycée polyvalent Charles de Gaulle

**Direction de Région Académique du Numérique pour l'Éducation [DRANE] Rectorat de l'académie de Toulouse 3**

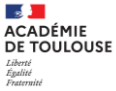

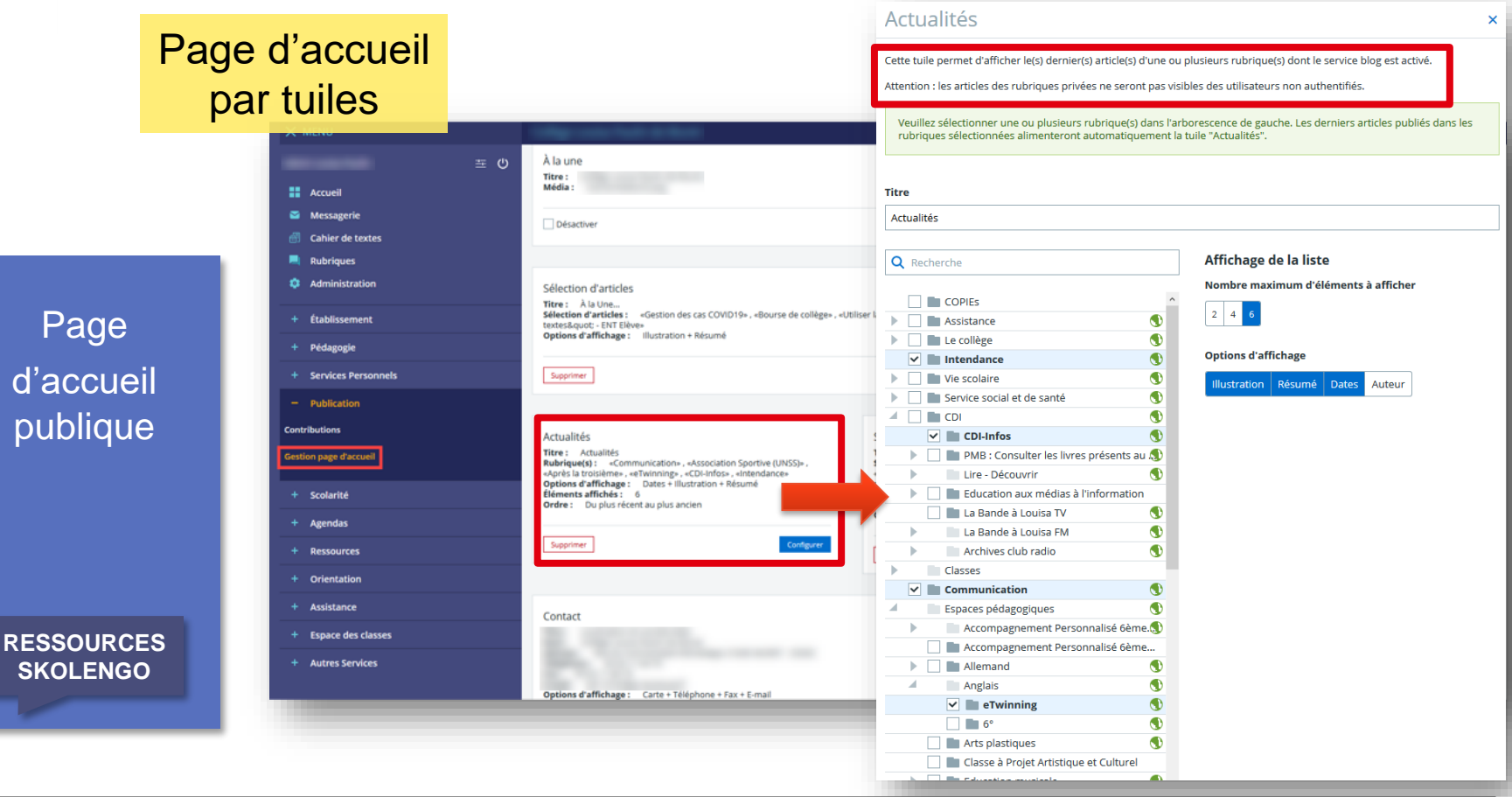

 $\times$ 

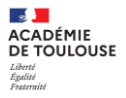

### **Rubriques >**  Pa **Dr**

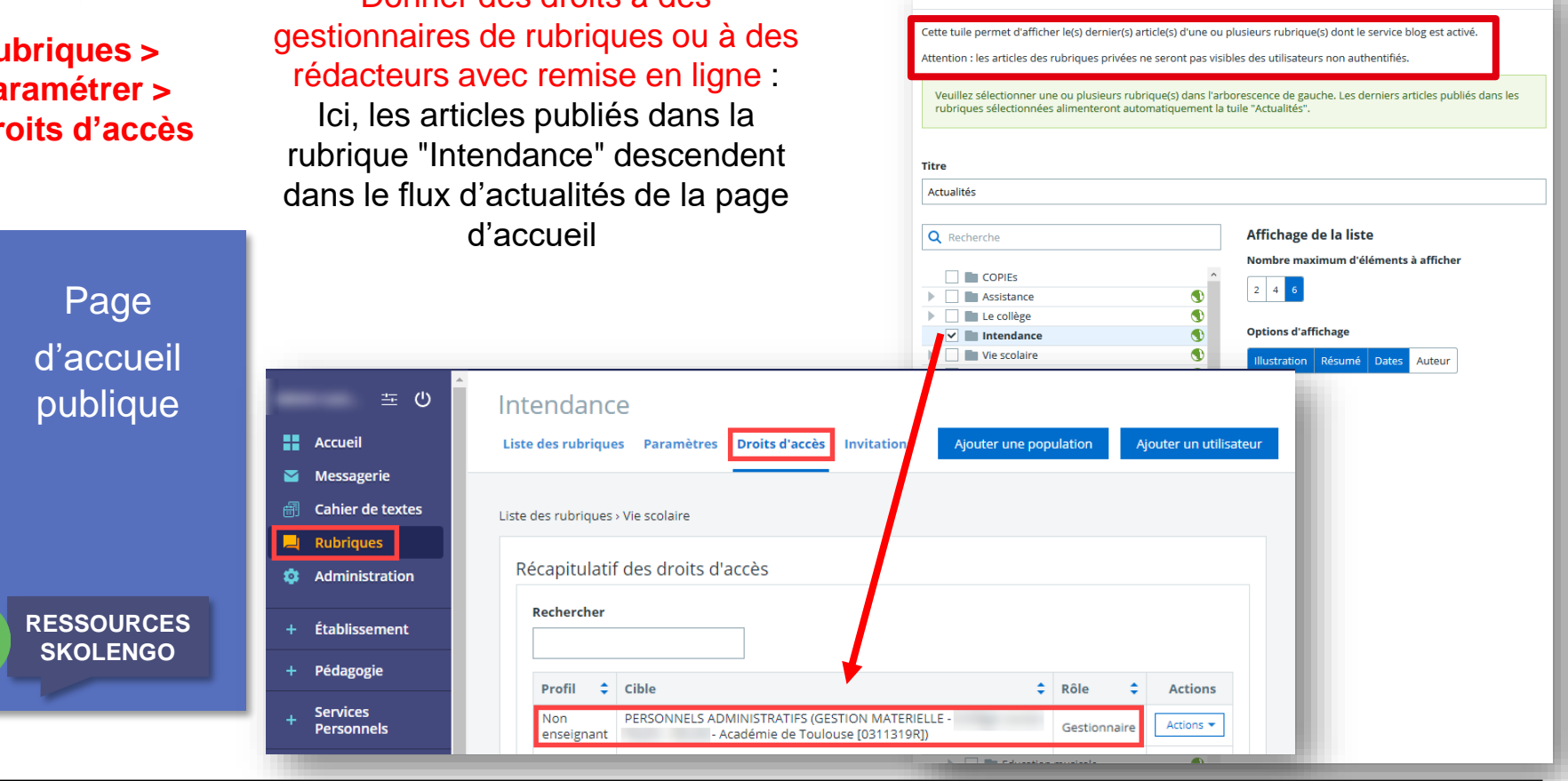

Actualités

Donner des droits à des

Page d'accueil publique

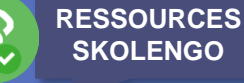

Avantages :

- S'adapte à tous les écrans (Responsive)
- Personnalisation des différentes catégories de tuiles, du nombre d'articles visibles.
- Répartition du travail de communication : par exemple, un flux d'actualités peut être alimenté par différentes rubriques, Gestion, Vie scolaire, Unss, … chaque rubrique étant gérée par un référent.
- Points de vigilance :
- Le chef d'établissement doit choisir les personnes responsables de la publication de chaque rubrique, plus particulièrement celles qui alimentent la page d'accueil (Le RUPN conseille).
- L'administrateur ENT doit paramétrer en donnant les bons droits aux bonnes personnes (ou groupes) dans chaque rubrique.
- Importance des illustrations, présentes, calibrées et de bonne résolution.

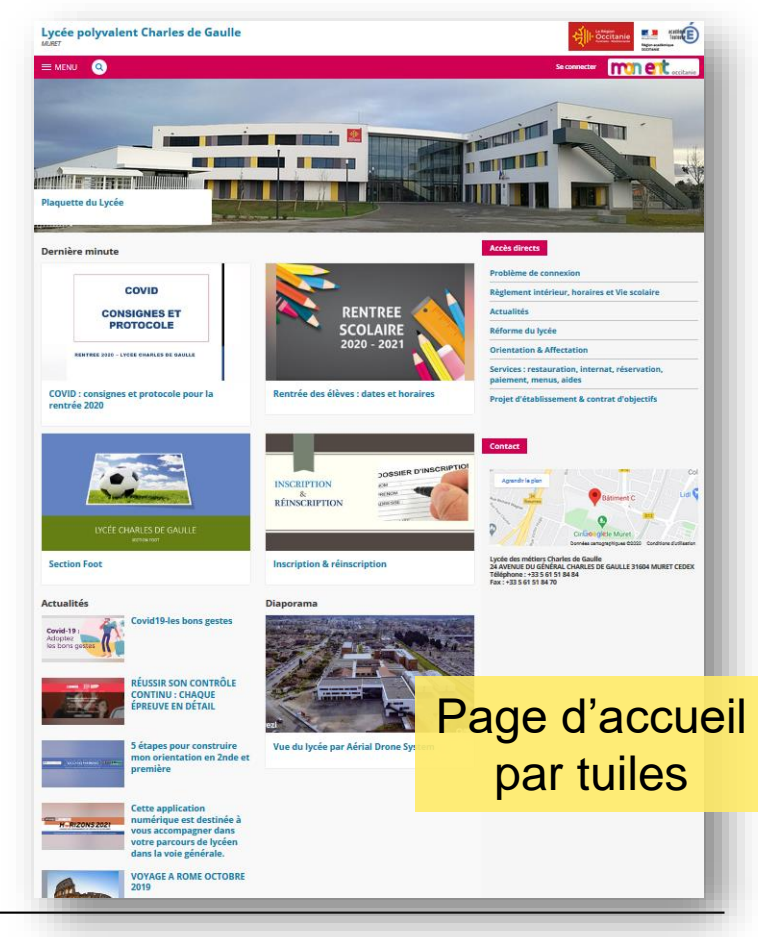

**Section ACADÉMIE** DE TOULOUSE Liberté Égalité<br>Fraternité

### **Administration > Page d'accueil > Gestion du bloc de portail**

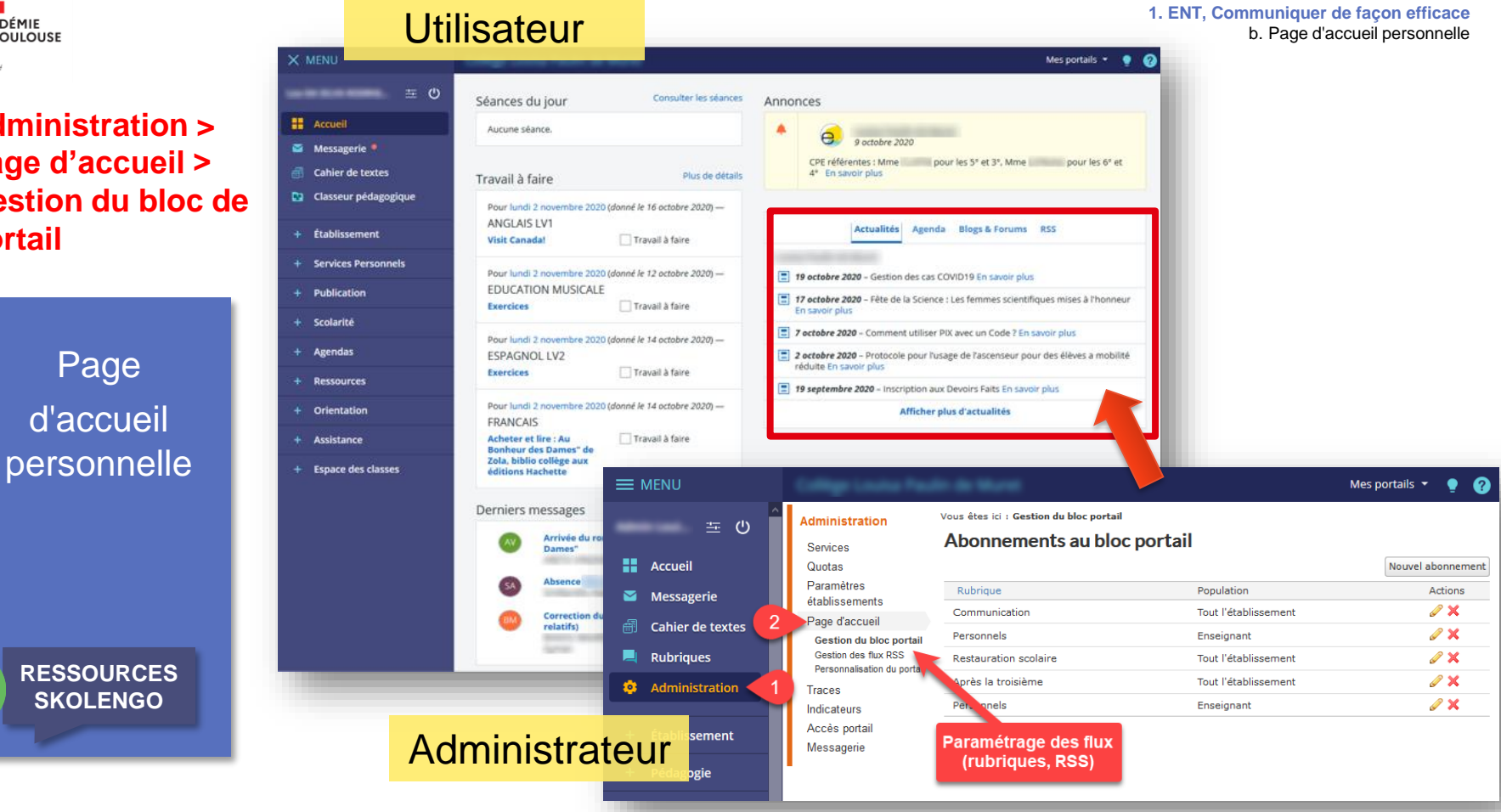

**Section ACADÉMIE** DE TOULOUSE Liberté Égalité<br>Fraternité

### **Administration > Liste des services > PRONOTE**

Page d'accueil personnelle PRONOTE

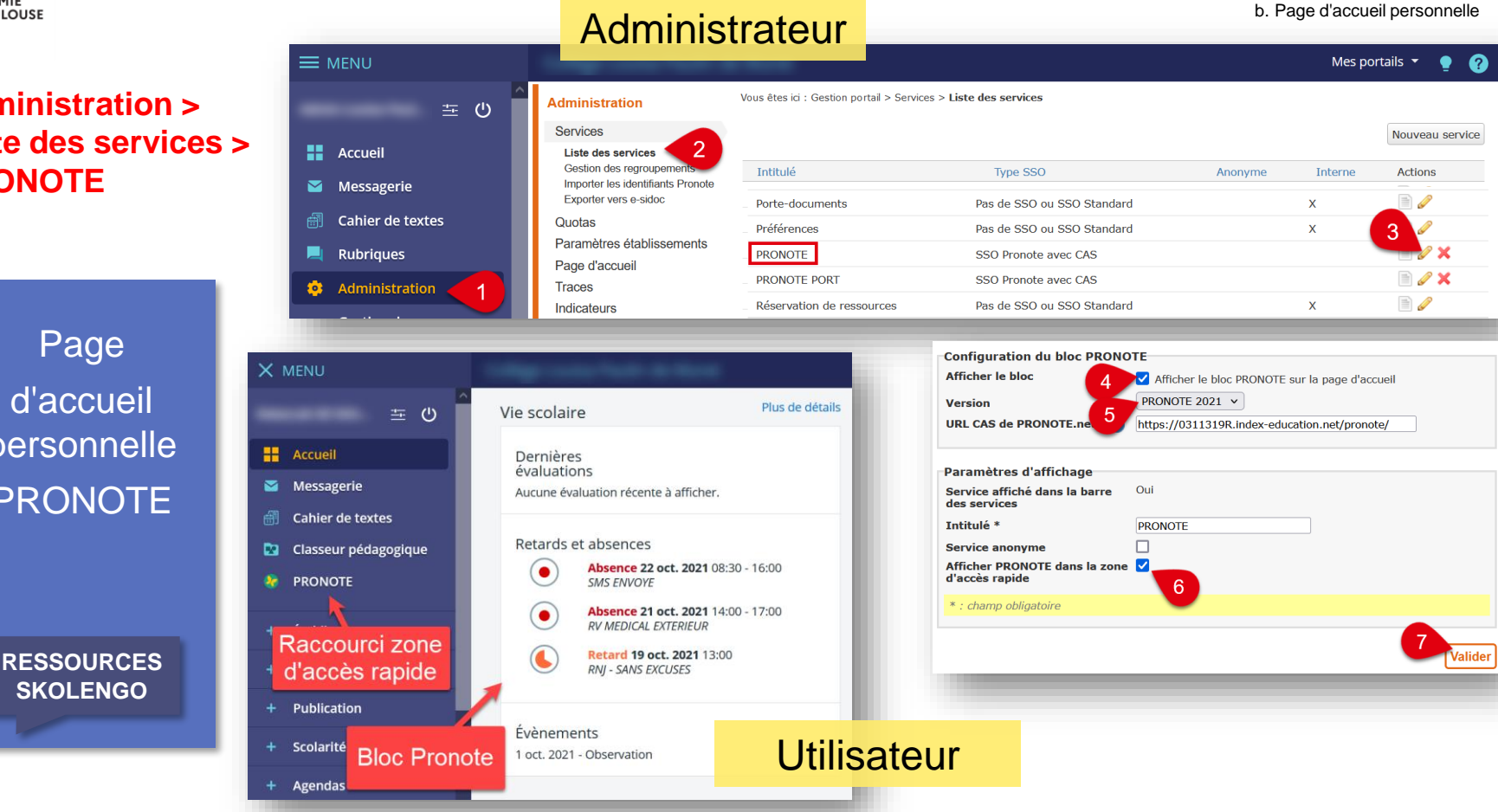

**1. ENT, Communiquer de façon efficace**

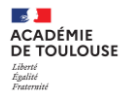

#### **Autres services > Communication ciblée**

## **Communication** ciblée

**ANNONCE PAGE D'ACCUEIL**

> **[RESSOURCES](https://www.skolengo-academy.org/page-d-accueil-personnelle-en-mode-connecte-/page-d-accueil-personnelle-en-mode-connecte--95443.kjsp) SKOLENGO**

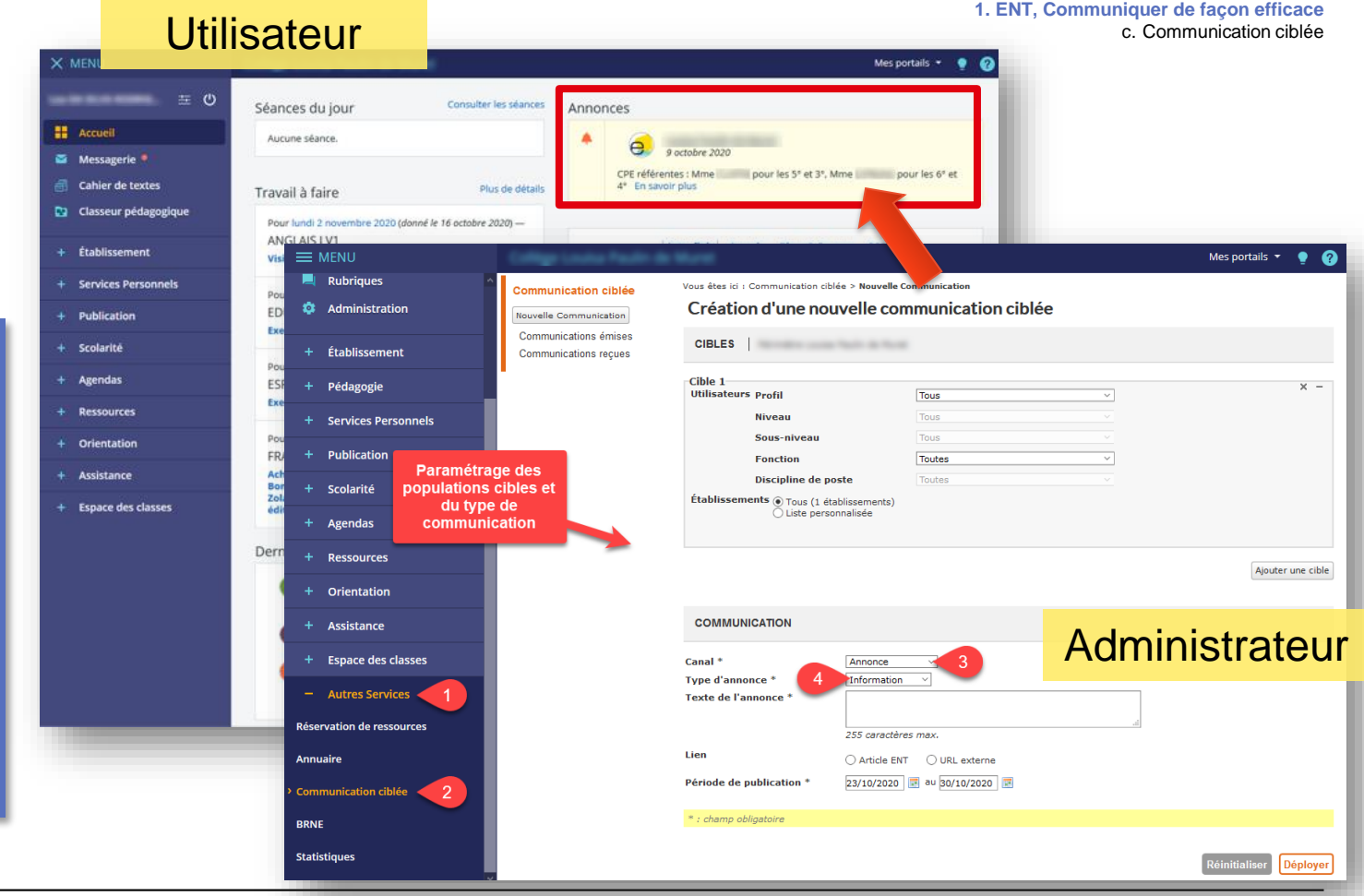

**Direction de Région Académique du Numérique pour l'Éducation [DRANE] Rectorat de l'académie de Toulouse 9**

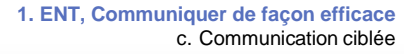

**Section ACADÉMIE DE TOULOUSE** Liberté Égalité<br>Fraternité

### **Autres services > Communication ciblée**

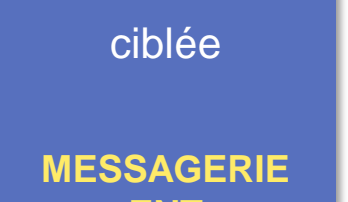

**Communication** 

**ENT**

**[RESSOURCES](https://www.skolengo-academy.org/page-d-accueil-personnelle-en-mode-connecte-/page-d-accueil-personnelle-en-mode-connecte--95443.kjsp) SKOLENGO**

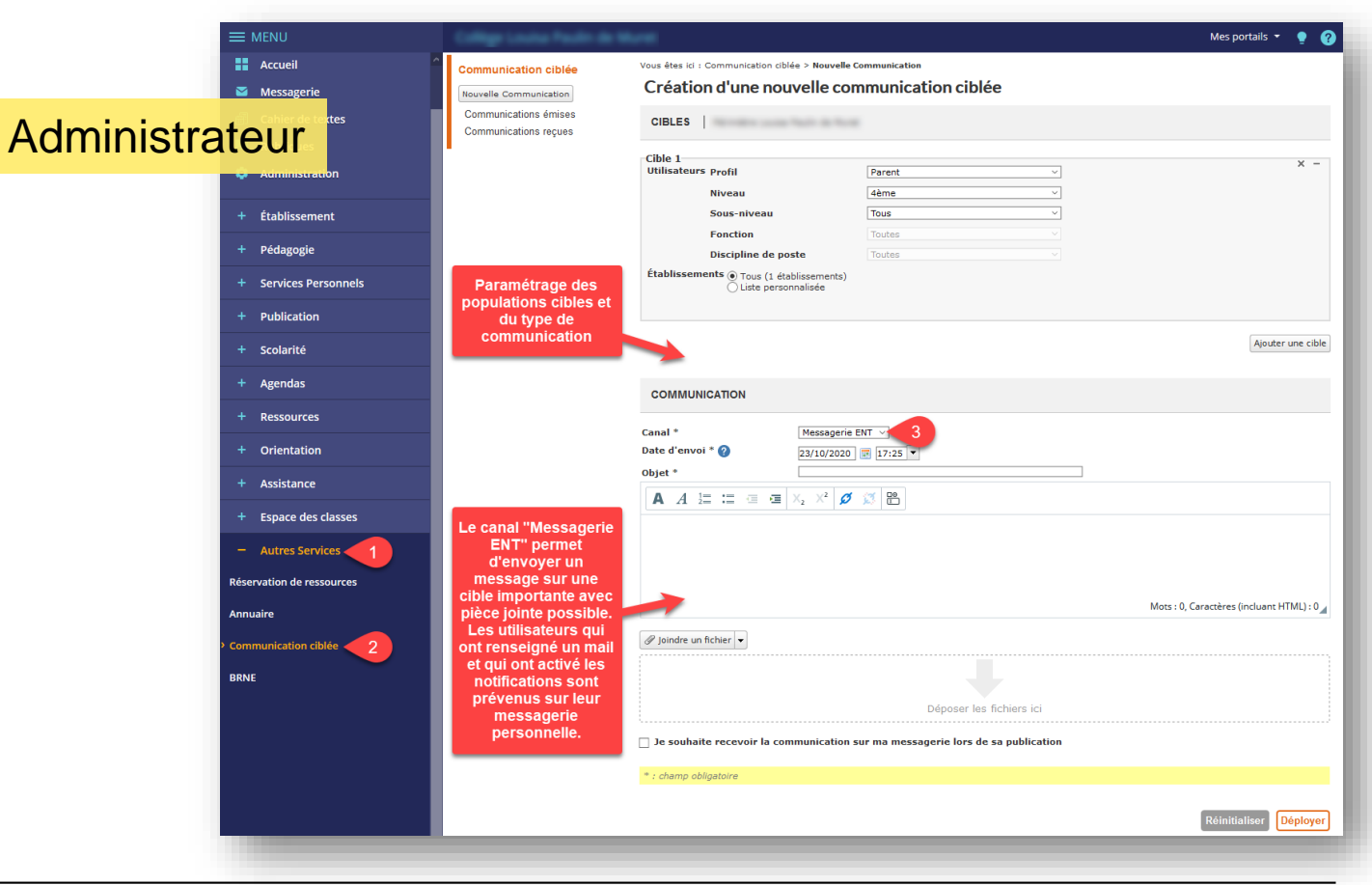

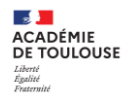

## **Vos questions**

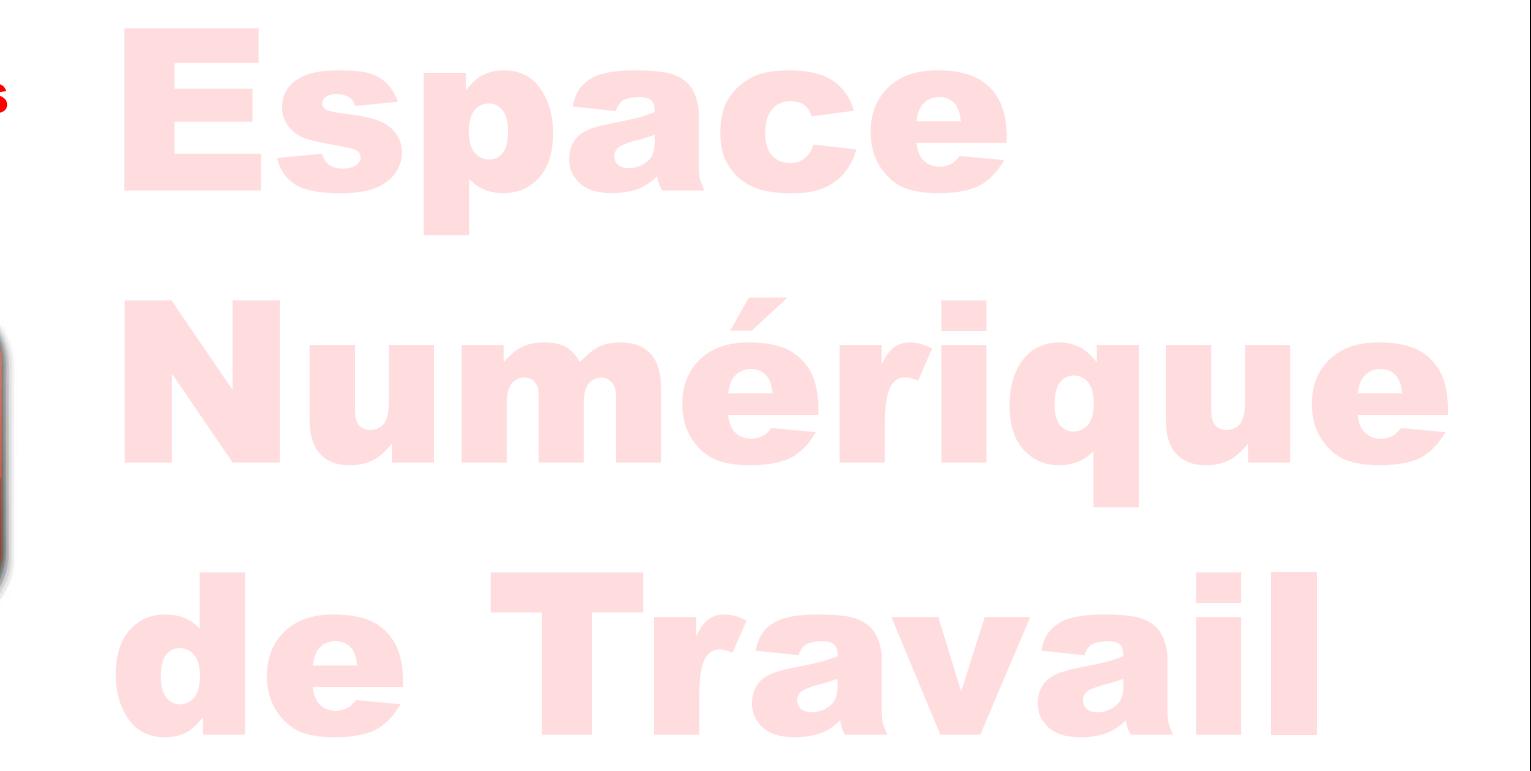

**Direction de Région Académique du Numérique pour l'Éducation [DRANE] Rectorat de l'académie de Toulouse 11 Mars 2022**

## **► Mettez en œuvre ces informations sur votre site ENT**

- **1. Créer une page d'accueil Publication > Gestion page d'accueil > Créer une version**
- **2. Vérifier les droits d'accès d'une rubrique Rubriques > Paramétrer > Droits d'accès**
- **3. Gérer le flux d'articles de la page d'accueil personnelle Administration > Page d'accueil > Gestion du bloc de portail**
- **4. Faire apparaitre le raccourci Pronote sur la menu Administration > Liste des services > PRONOTE**
- [FORMATION](https://ac-toulouse.mon-ent-occitanie.fr/formations-ent/formation-personnels-de-direction/)

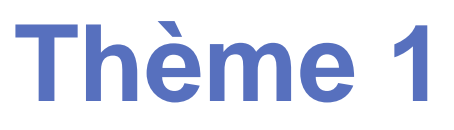

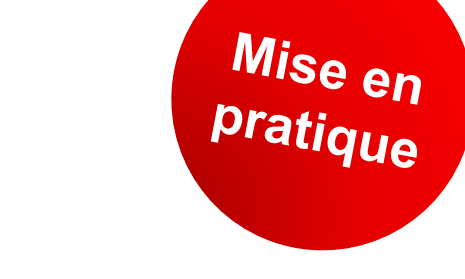

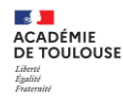

**> Page d'accueil publique**

**> Page personnelle**

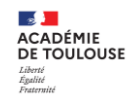

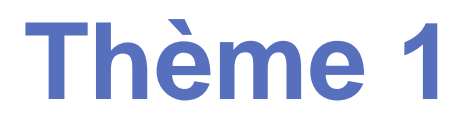

## **> Communication ciblée**

- **► Mettez en œuvre ces informations sur votre site ENT**
	- **1. Créer un formulaire Services personnels > formulaires**
	- **2. Créer une communication ciblée Autres services > Communication ciblée**

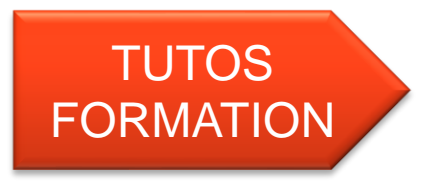

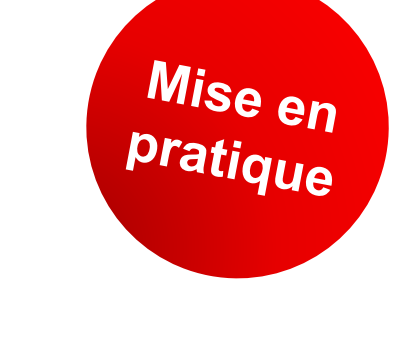